## **Pusher and magnet**

This feature allows for rearranging element symbols on a diagram easily. Pusher moves a group of symbols towards the pushing direction thus creating an empty space for adding new symbols to a diagram.

Magnet works in the opposite way. It moves the selected group of symbols to an empty space on a diagram.

Now you do not need to select separate symbols on a diagram to move them to another location. Just click the **Pusher** or **Magnet** button on the diagram palette and move the whole group of symbols toward the direction you need.

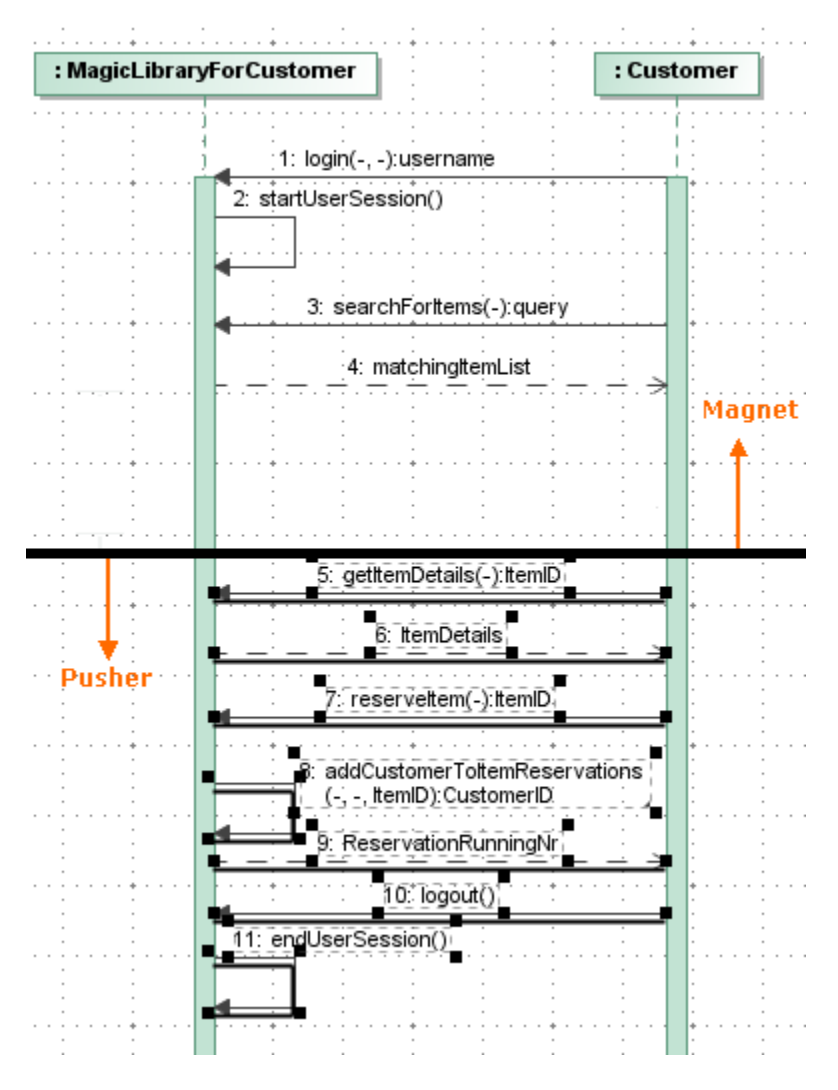

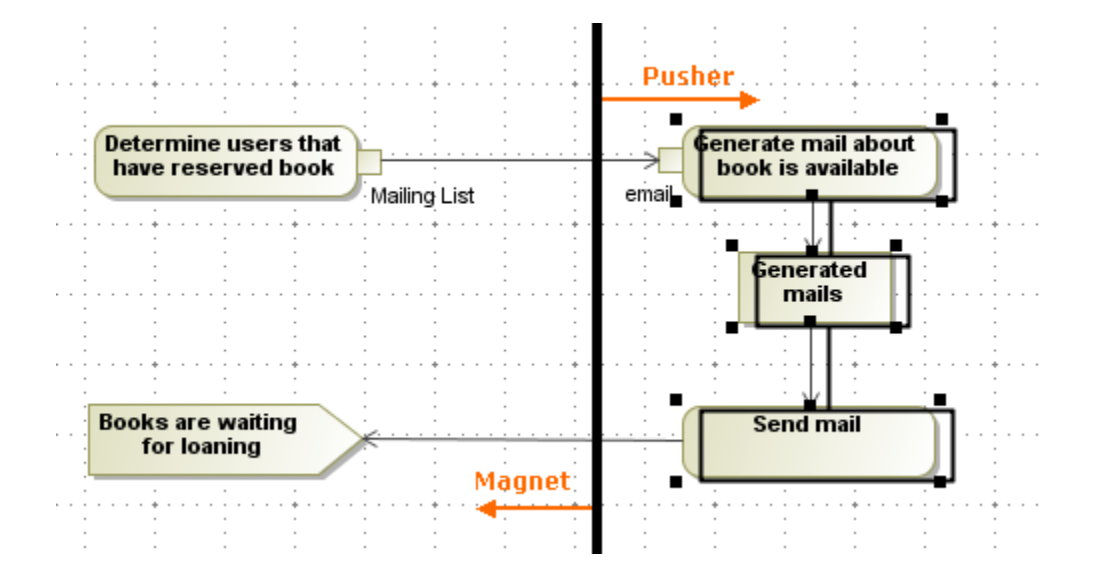

To push the diagram fragment

- 1. On the diagram palette, click the Pusher button.
- 2. On the diagram pane, click the diagram fragment you need to move and holding the right mouse button, drag it to the left or down.

To pull the diagram fragment

- 
- 1. On the diagram palette, click the <sup>42</sup> Magnet button. 2. On the diagram pane, click the diagram fragment you need to move and holding the right mouse button, drag it to the right or up.

## **Related pages**

• [Diagramming](https://docs.nomagic.com/display/MD190SP4/Diagramming)